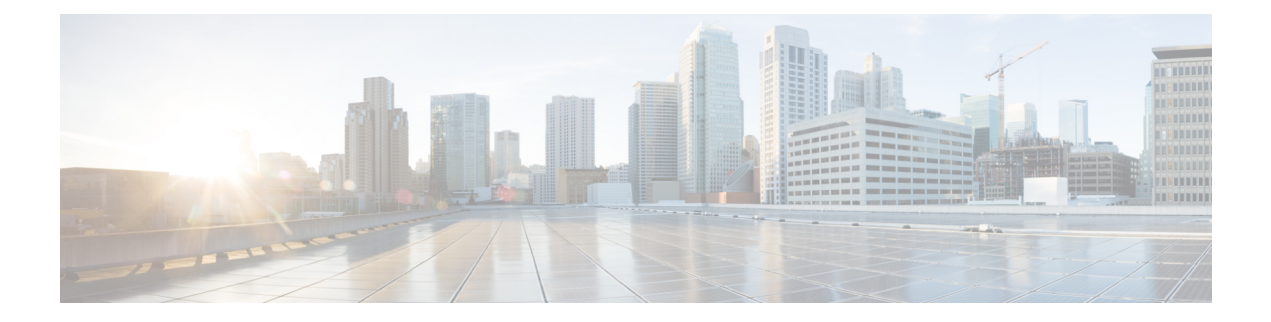

## **Traffic Monitoring**

- Traffic [Monitoring,](#page-1-0) page 2
- Guidelines and [Recommendations](#page-2-0) for Traffic Monitoring, page 3
- SPAN Ports [Support](#page-3-0) Matrix, page 4
- Setting Policy [Control](#page-5-0) to Global, page 6
- Creating a Traffic [Monitoring](#page-6-0) Session for an Ethernet Port, page 7
- Setting the [Destination](#page-9-0) Interface and Destination Aggregate Interface for Ethernet Ports, page 10
- Creating a Traffic [Monitoring](#page-10-0) Session for a Fibre Channel Port, page 11
- Adding Appliance Port as a [Monitoring](#page-12-0) Source, page 13
- Adding an Ethernet Uplink as a [Monitoring](#page-13-0) Source, page 14
- Adding Ethernet Port Channel as a [Monitoring](#page-14-0) Source , page 15
- Adding Ethernet Server Port as a [Monitoring](#page-15-0) Source , page 16
- Adding an FC Uplink Port as a [Monitoring](#page-16-0) Source, page 17
- Adding an FC Port Channel as a [Monitoring](#page-17-0) Source, page 18
- Adding an FC Storage Port as a [Monitoring](#page-18-0) Source , page 19
- Adding an FCoE Uplink Port as a [Monitoring](#page-19-0) Source, page 20
- Adding an FCoE Port Channel as a [Monitoring](#page-20-0) Source, page 21
- Adding an FCoE Storage Port as a [Monitoring](#page-21-0) Source, page 22
- Adding a vLAN as a [Monitoring](#page-21-1) Source, page 22
- Adding a vSAN as a [Monitoring](#page-23-0) Source, page 24
- Adding a vHBA as a [Monitoring](#page-24-0) Source, page 25
- Adding a vNIC as a [Monitoring](#page-25-0) Source , page 26

### <span id="page-1-0"></span>**Traffic Monitoring**

Traffic monitoring copies traffic, from one or more source ports, and sends it to a dedicated destination port for analysis by a network analyzer. This feature is also known as Switched Port Analyzer (SPAN).

Ú

**Important**

For FC port channels on Cisco UCS 6200 Fabric Interconnects, you can monitor only egress traffic.

For FC port channels on Cisco UCS 6300 Fabric Interconnects, you can monitor only ingress traffic.

#### **Traffic Monitoring Session Types**

When you create a traffic monitoring session, you can choose either an Ethernet or Fibre Channel destination port to receive the traffic. The type of destination port determines the type of session, which in turn determines the types of available traffic sources. For an Ethernet traffic monitoring session, the destination port must be an unconfigured physical port. For a Fibre Channel traffic monitoring session, the destination port must be a Fibre Channel uplink port.

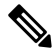

**Note**

For Cisco UCS 6300 Fabric Interconnects, the destination port must also be an unconfigured physical Ethernet port. For Cisco UCS 6332 and Cisco UCS 6332-16UP Fabric Interconnects, you cannot choose Fibre Channel destination ports, but can use unconfigured ethernet ports as a destination for FC traffic monitoring sessions.

#### **Traffic Monitoring Across Ethernet**

An Ethernet traffic monitoring session can monitor any of the following traffic source and destination ports:

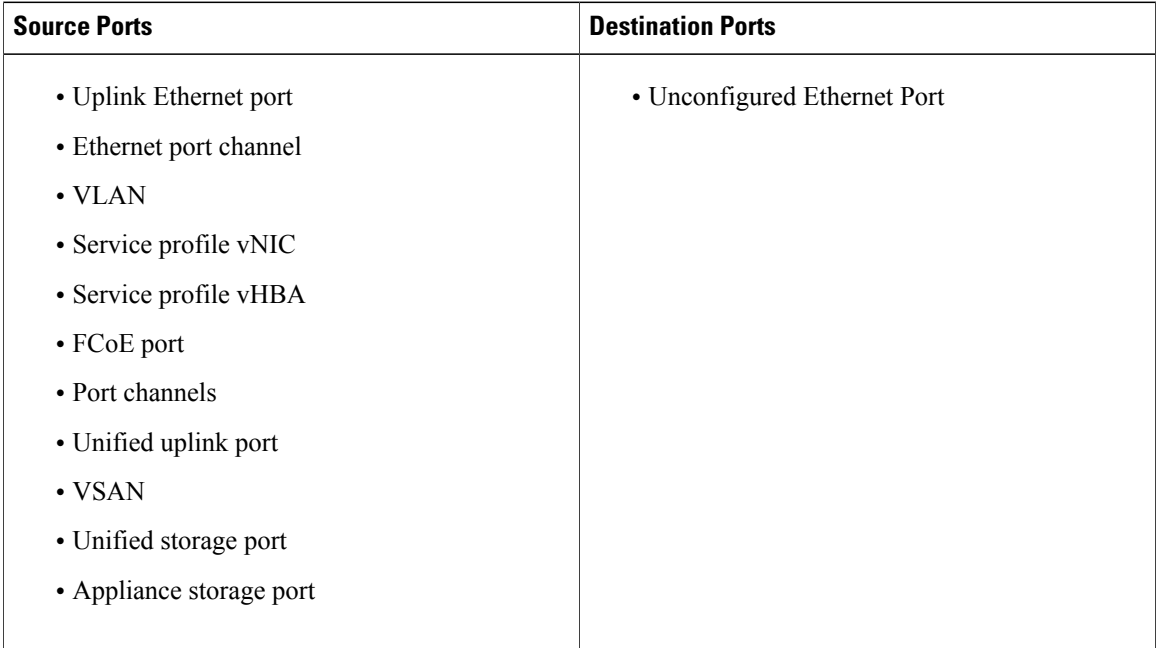

#### **Traffic Monitoring for UCS 6300 Interconnects**

- Cisco UCS 6300 Fabric Interconnect supports port-based mirroring.
- Cisco UCS 6300 Fabric Interconnect supports VLAN SPAN only in the receive (rx) direction.
- Ethernet SPAN is port based on the Cisco UCS 6300 Fabric Interconnect.

#### **Traffic Monitoring for UCS 6200 Interconnects**

- Cisco UCS 6200 and 6324 supports monitoring traffic in the transmit (tx) direction for up to two sources per Fabric Interconnect.
- Cisco UCS 6200 SPAN traffic is rate-limited by the SPAN destination port speed. This can be either 1 Gbps or 10 Gbps.

#### **Traffic Monitoring Across Fibre Channel**

You can monitor Fibre Channel traffic using either a Fibre Channel traffic analyzer or an Ethernet traffic analyzer. When Fibre Channel traffic is monitored with an Ethernet traffic monitoring session, the destination traffic is FCoE. The Cisco UCS 6300 Fabric Interconnect supports FC SPAN only on the ingress side. You cannot configure a Fibre Channel port on a Cisco Cisco UCS 6248 Fabric Interconnect as a source port.

A Fibre Channel traffic monitoring session can monitor any of the following traffic source and destination ports:

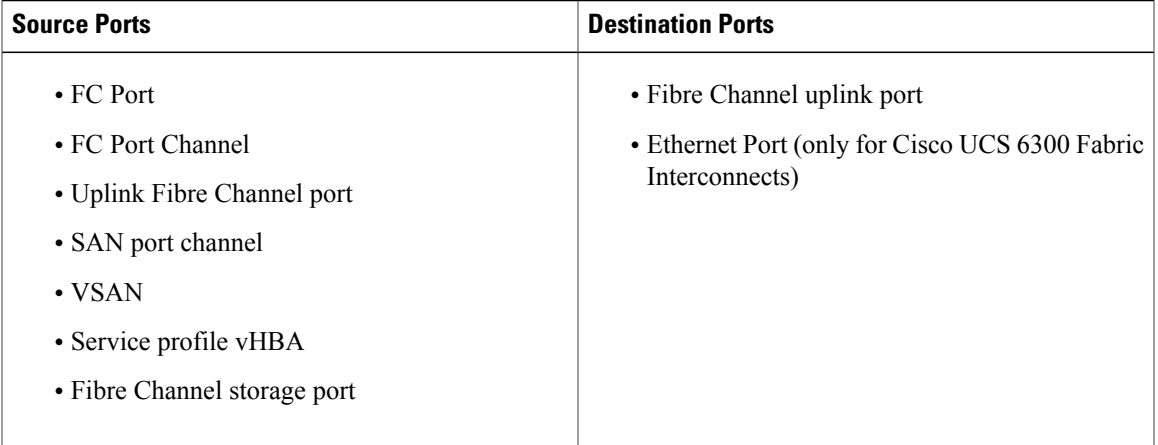

## <span id="page-2-0"></span>**Guidelines and Recommendations for Traffic Monitoring**

When configuring or activating traffic monitoring, consider the following guidelines:

#### **Traffic Monitoring Sessions**

A traffic monitoring session is disabled by default when created. To begin monitoring traffic, you must activate the session.

- Create a unique traffic monitoring session on any fabric interconnect within the Cisco UCS pod.
- Create each monitoring session with a unique name and unique source.
- Add all vNICs from the service profile of a server to monitor traffic from a server.
- Locate all traffic sources within the same switch as the destination port.
- Do not add the same source in multiple traffic monitoring sessions.
- Do not configure a port as a destination port and a source port.
- Do not configure a member port, of a port channel, individually as a source. If you configure the port channel as a source, all member ports are source ports.

#### **Maximum Supported Active Traffic Monitoring Sessions**

You can only monitor up to four traffic directions for each Cisco UCS 6300 Fabric Interconnect. You can create and store up to 16 traffic monitoring sessions, but only four can be active at the same time for each Fabric Interconnect. The receive and transmit directions each count separately as one active session, while the bidirectional is counted as two active sessions. For example:

- Four active sessions—If each session is configured to monitor traffic in only one direction.
- Two active sessions—If each session is configured to monitor traffic bidirectionally.
- Three active sessions—If one session is unidirectional and the second session is bidirectional.

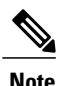

Traffic monitoring can impose a significant load on your system resources. To minimize the load, select sources that carry as little unwanted traffic as possible and disable traffic monitoring when it is not needed.

#### **vNIC**

Because a traffic monitoring destination is a single physical port, a traffic monitoring session can monitor only a single fabric. To monitor uninterrupted vNIC traffic across a fabric failover, create two sessions, one per fabric, and connect two analyzers. Add the vNIC as the traffic source using the exact same name for both sessions. If you change the port profile of a virtual machine, you must reconfigure the monitoring session. All associated vNICs used as source ports are removed from monitoring.

#### **vHBA**

You can use a vHBA as a source for either an Ethernet or Fibre Channel monitoring session, but it cannot be a source for both simultaneously. When a VHBA is set as the SPAN source, the SPAN destination only receives VN-tagged frames. It does not receive direct FC frames.

### <span id="page-3-0"></span>**SPAN Ports Support Matrix**

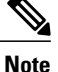

For Cisco UCS 6200 and 6324 FIs, you can only set the source mode to transmit for two sources per Cisco UCS domain.

### **Ethernet Span Port Sources**

Source Ethernet SPAN ports are supported in the following configurations:

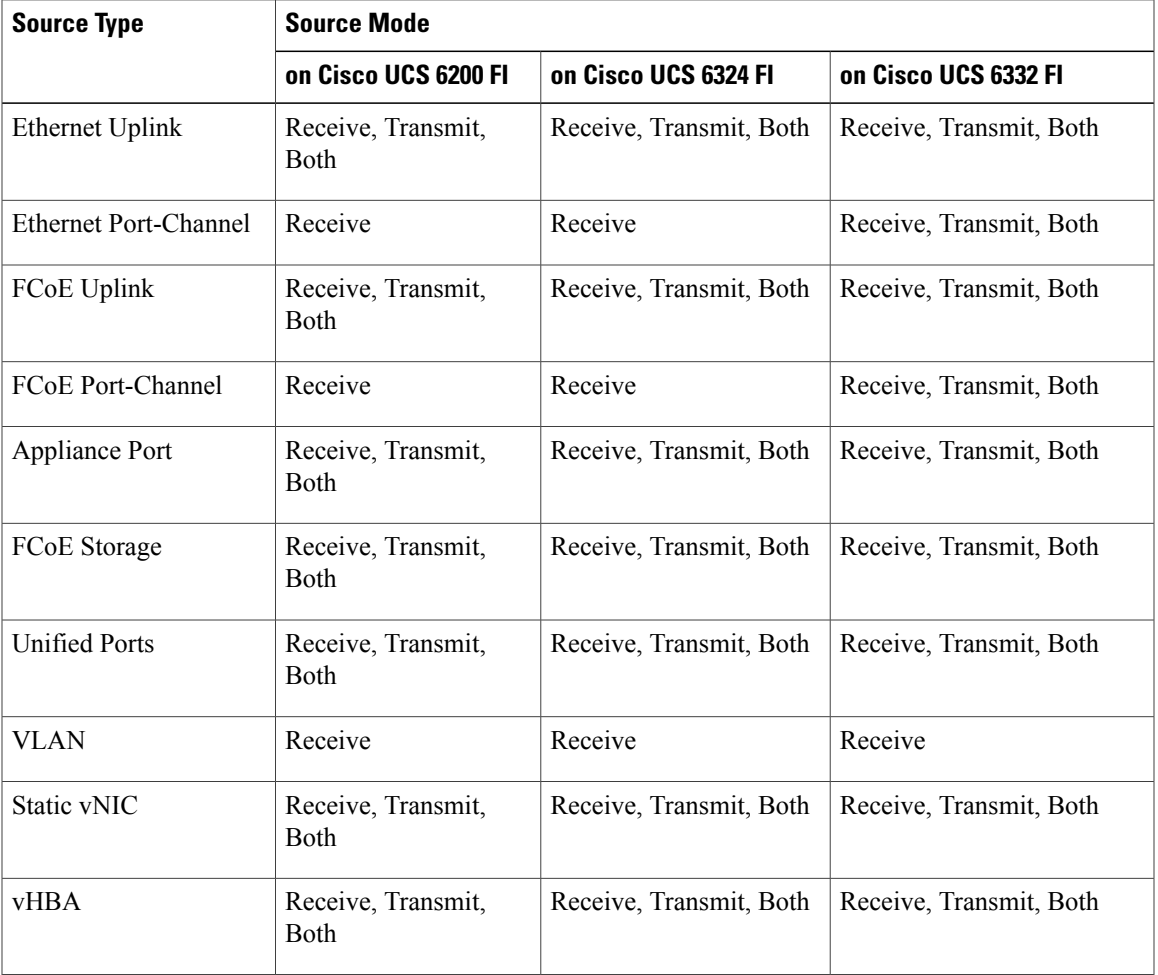

### **Ethernet Span Port Destinations**

Destination Ethernet SPAN ports are supported in the following configurations:

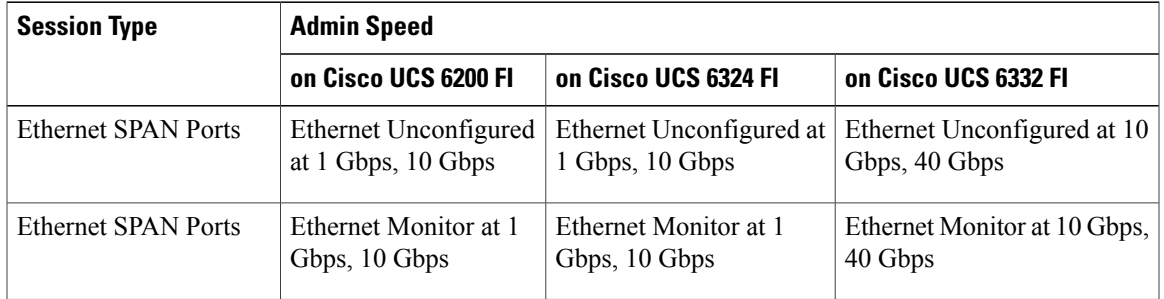

### **FC Span Port Sources**

 $\mathbf{I}$ 

Source FC SPAN ports are supported in the following configurations:

T

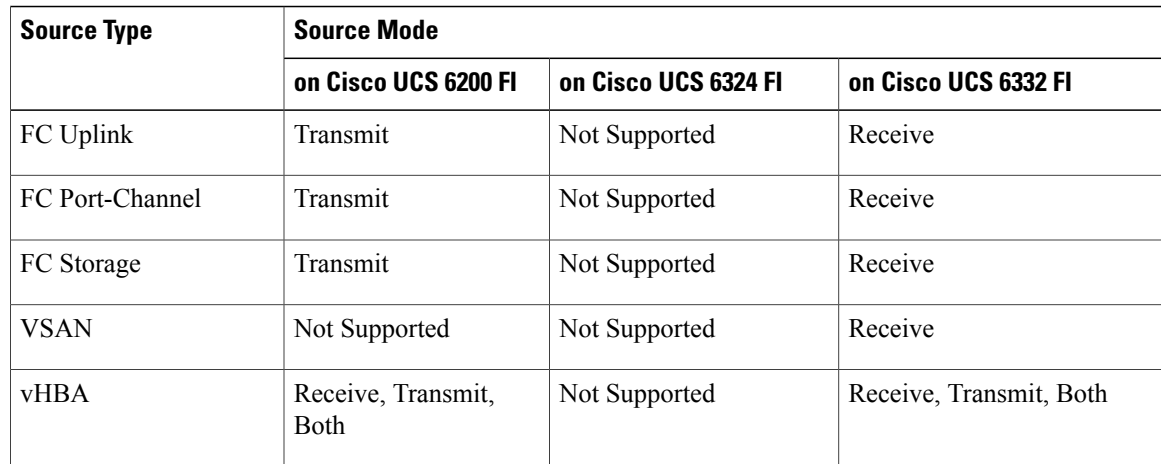

### **FC Span Port Destinations**

Destination FC SPAN ports are supported in the following configurations:

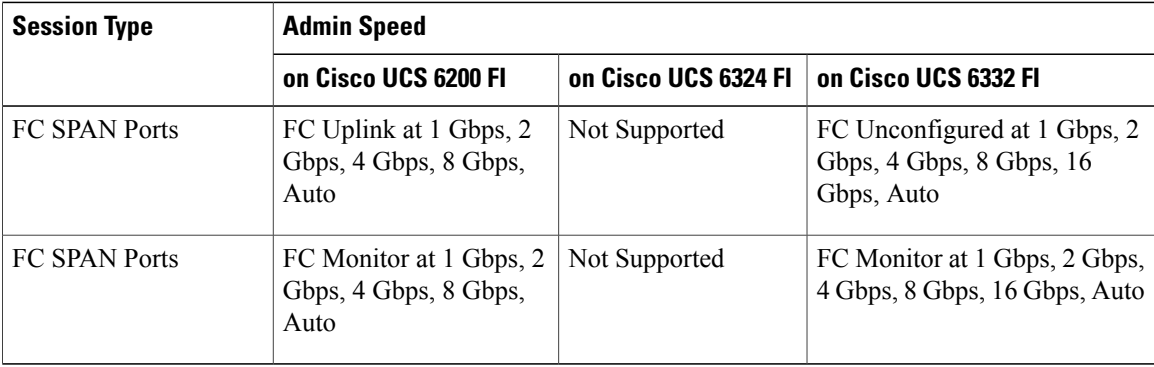

## <span id="page-5-0"></span>**Setting Policy Control to Global**

Before creating a traffic monitoring session in Cisco UCS Central, ensure that the port configuration is set to global on the Policy Resolution Control page.

### **Procedure**

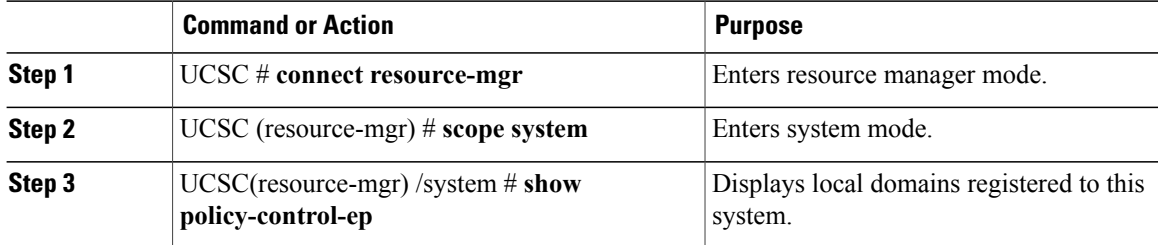

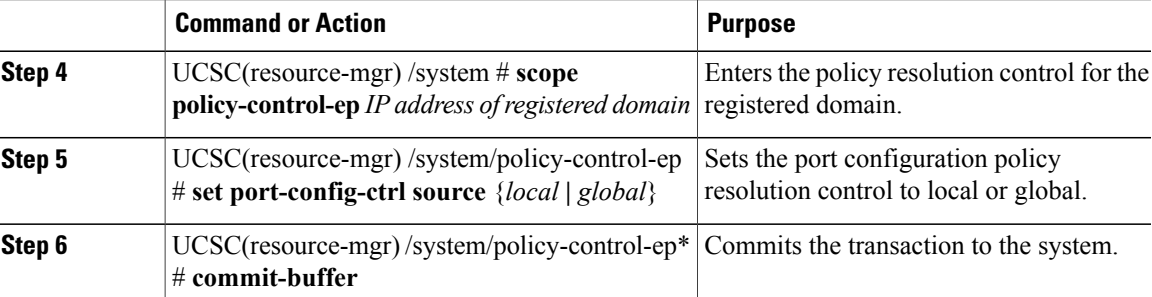

The following example shows how to set the port configuration to global:

```
UCSC# connect resource-mgr
UCSC(resource-mgr)# scope system
UCSC(resource-mgr) /system # show policy-control-ep
policy controlep:
   hostname or ip address
    ----------------------
    10.193.200.100
UCSC(resource-mgr) /system # scope policy-control-ep 10.193.200.100
UCSC(resource-mgr) /system/policy-control-ep # set port-config-ctrl source global
UCSC(resource-mgr) /system/policy-control-ep*# commit-buffer
UCSC(resource-mgr) /system/policy-control-ep #
```
### <span id="page-6-0"></span>**Creating a Traffic Monitoring Session for an Ethernet Port**

#### **Procedure**

I

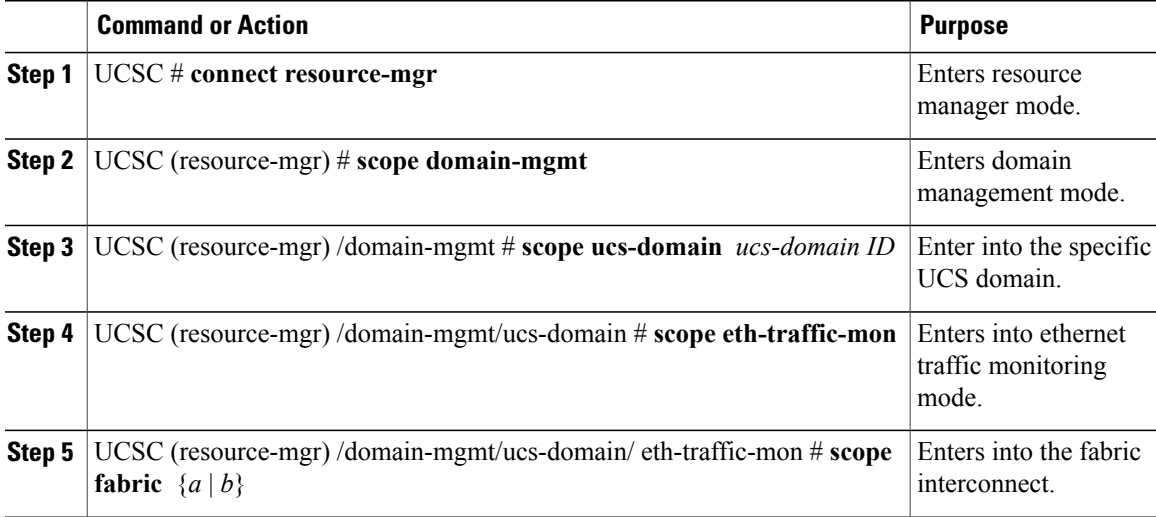

I

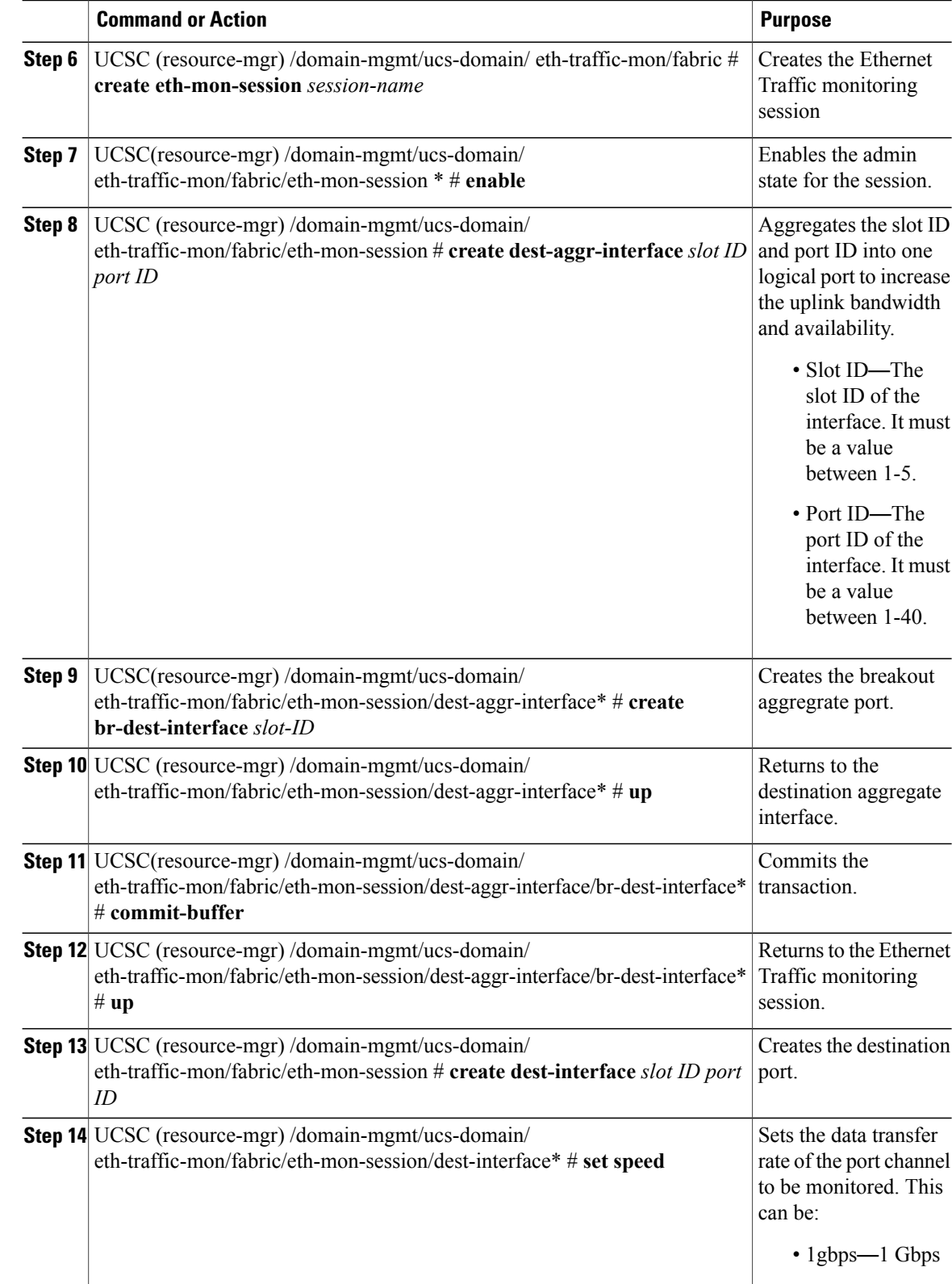

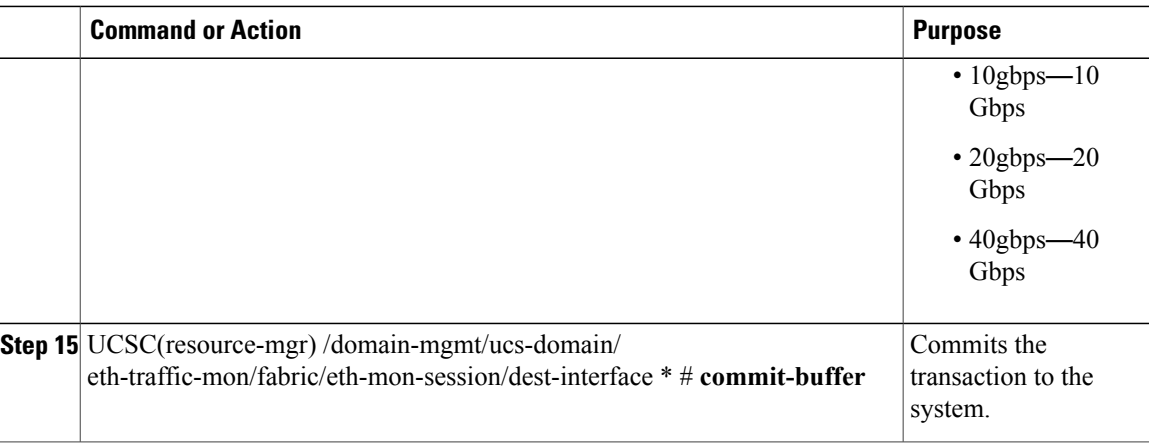

The following example shows how to create a traffic monitoring session named traffic1:

```
UCSC# connect resource-mgr
UCSC(resource-mgr)# scope domain-mgmt
UCSC(resource-mgr) /domain-mgmt # scope ucs-domain 1008
UCSC(resource-mgr) /domain-mgmt/ucs-domain # scope eth-traffic-mon
UCSC(resource-mgr) /domain-mgmt/ucs-domain/eth-traffic-mon # scope fabric a
UCSC(resource-mgr) /domain-mgmt/ucs-domain/eth-traffic-mon/fabric # create eth-mon-session
traffic1
UCSC(resource-mgr) /domain-mgmt/ucs-domain/eth-traffic-mon/fabric/eth-mon-session* # enable
UCSC(resource-mgr) /domain-mgmt/ucs-domain/eth-traffic-mon/fabric/eth-mon-session* # create
dest-aggr-interface 2 33
UCSC(resource-mgr)
/domain-mgmt/ucs-domain/eth-traffic-mon/fabric/eth-mon-session/dest-aggr-interface* # create
br-dest-interface 2
UCSC(resource-mgr)
/domain-mgmt/ucs-domain/eth-traffic-mon/fabric/eth-mon-session/dest-aggr-interface/br-dest-interface*
 # commit-buffer
UCSC(resource-mgr)
/domain-mgmt/ucs-domain/eth-traffic-mon/fabric/eth-mon-session/dest-aggr-interface/br-dest-interface*
 # up
UCSC(resource-mgr) /domain-mgmt/ucs-domain/eth-traffic-mon/fabric/eth-mon-session # create
dest-interface 4 22
UCSC(resource-mgr)
/domain-mgmt/ucs-domain/eth-traffic-mon/fabric/eth-mon-session/dest-interface* # set speed
10gbps
UCSC(resource-mgr)
/domain-mgmt/ucs-domain/eth-traffic-mon/fabric/eth-mon-session/dest-interface* # commit-buffer
UCSC(resource-mgr) /domain-mgmt/ucs-domain/eth-traffic-mon/fabric #
```
 $\mathbf l$ 

## <span id="page-9-0"></span>**Setting the Destination Interface and Destination Aggregate Interface for Ethernet Ports**

### **Procedure**

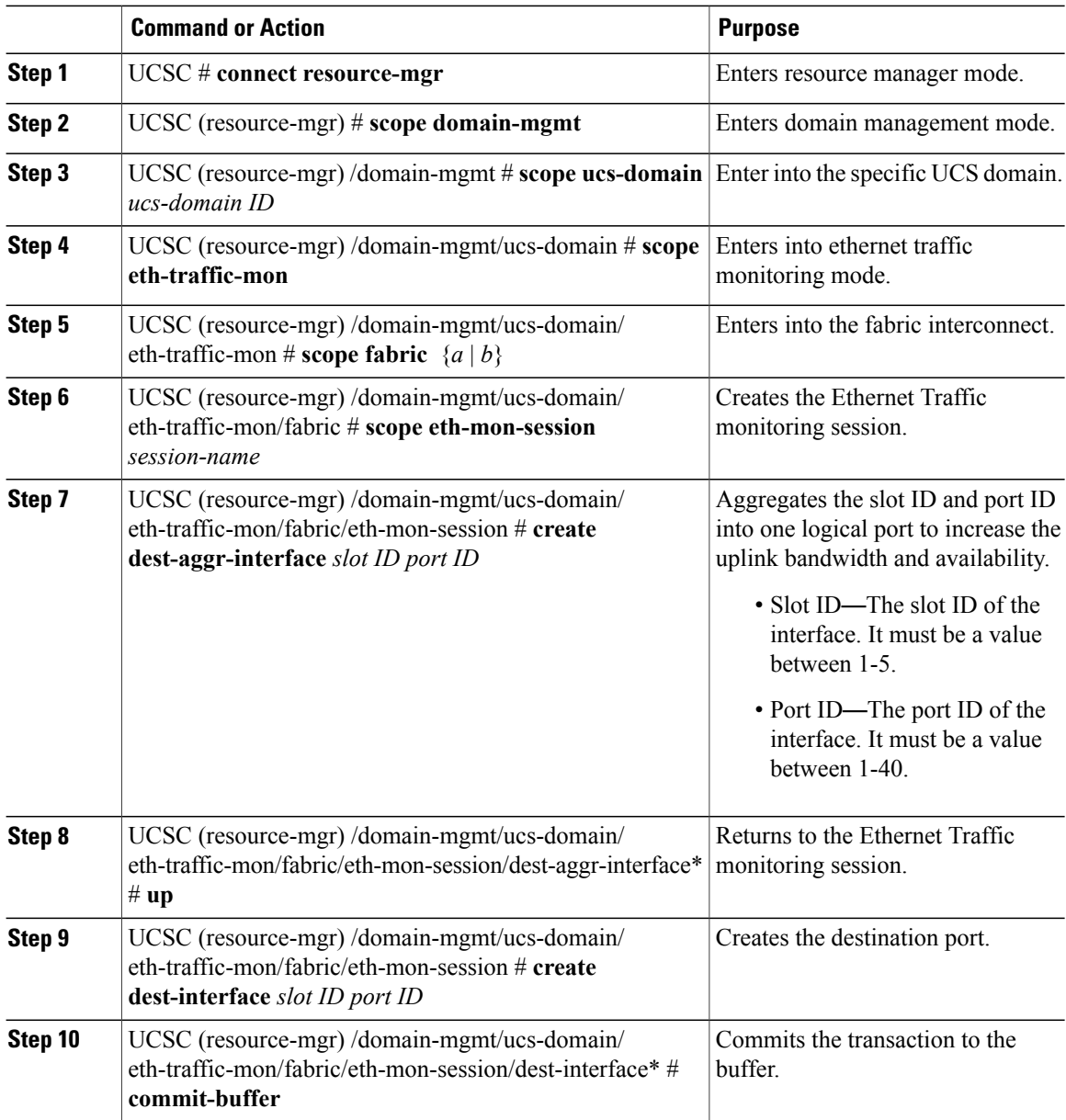

The following example shows how to create a destination interface and a destination aggregate interface:

UCSC# **connect resource-mgr**

```
UCSC(resource-mgr)# scope domain-mgmt
UCSC(resource-mgr) /domain-mgmt # scope ucs-domain 1008
UCSC(resource-mgr) /domain-mgmt/ucs-domain # scope eth-traffic-mon
UCSC(resource-mgr) /domain-mgmt/ucs-domain/eth-traffic-mon # scope fabric a
UCSC(resource-mgr) /domain-mgmt/ucs-domain/eth-traffic-mon/fabric # scope eth-mon-session
traffic1
UCSC(resource-mgr) /domain-mgmt/ucs-domain/eth-traffic-mon/fabric/eth-mon-session # create
 dest-aggr-interface 2 33
UCSC(resource-mgr)
/domain-mgmt/ucs-domain/eth-traffic-mon/fabric/eth-mon-session/dest-aggr-interface* # up
UCSC(resource-mgr) /domain-mgmt/ucs-domain/eth-traffic-mon/fabric/eth-mon-session # create
 dest-interface 3 23
UCSC(resource-mgr)
/domain-mgmt/ucs-domain/eth-traffic-mon/fabric/eth-mon-session/dest-interface*# show
dest-interface detail
Destination Interface:
    Slot ID: 3
    Port ID: 23
    Speed: 10 Gbps
    Admin State:
    Operational State:
    State Reason
UCSC(resource-mgr)
/domain-mgmt/ucs-domain/eth-traffic-mon/fabric/eth-mon-session/dest-interface*# commit-buffer
UCSC(resource-mgr)
/domain-mgmt/ucs-domain/eth-traffic-mon/fabric/eth-mon-session/dest-interface #
```
## <span id="page-10-0"></span>**Creating a Traffic Monitoring Session for a Fibre Channel Port**

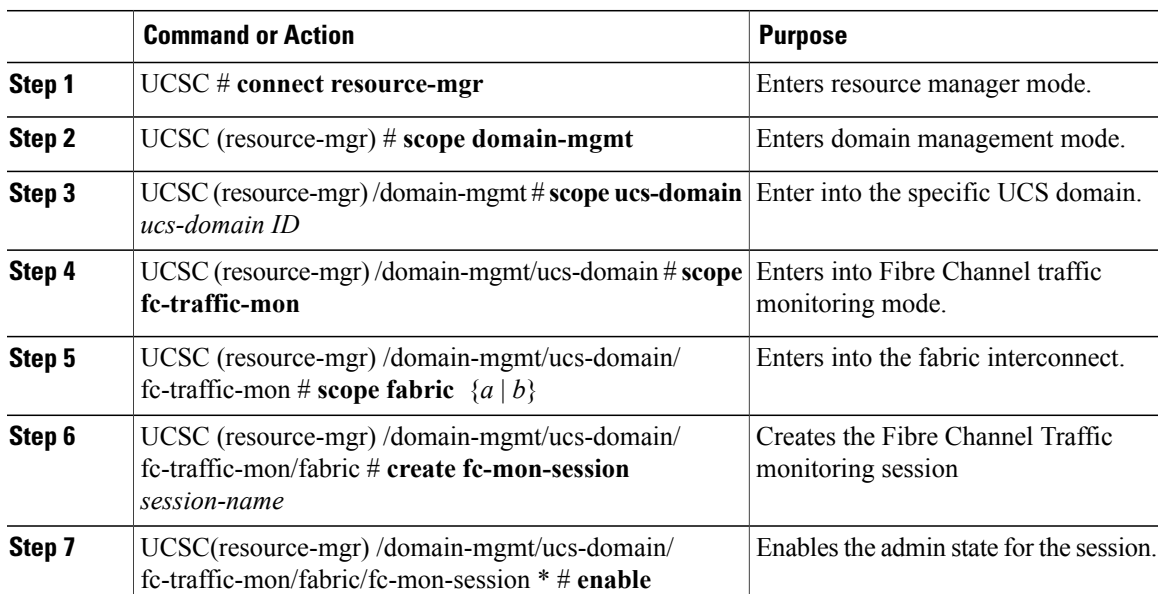

### **Procedure**

T

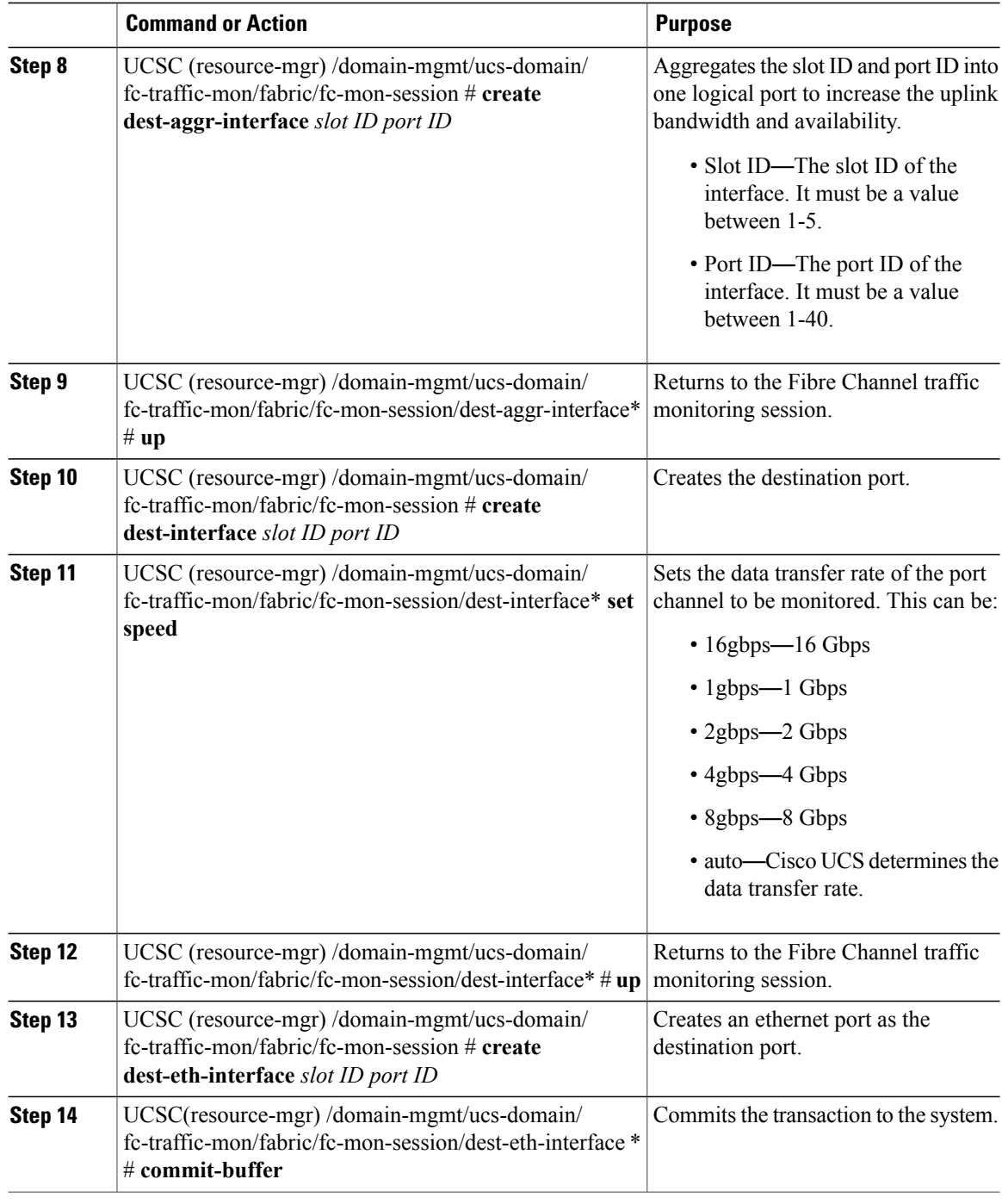

The following example shows how to create a traffic monitoring session:

```
UCSC# connect resource-mgr
UCSC(resource-mgr)# scope domain-mgmt
UCSC(resource-mgr) /domain-mgmt # scope ucs-domain 1008
UCSC(resource-mgr) /domain-mgmt/ucs-domain # scope fc-traffic-mon
```

```
UCSC(resource-mgr) /domain-mgmt/ucs-domain/fc-traffic-mon # scope fabric a
UCSC(resource-mgr) /domain-mgmt/ucs-domain/fc-traffic-mon/fabric # create fc-mon-session
traffic1
UCSC(resource-mgr) /domain-mgmt/ucs-domain/fc-traffic-mon/fabric/fc-mon-session* # enable
UCSC(resource-mgr) /domain-mgmt/ucs-domain/fc-traffic-mon/fabric/fc-mon-session* # create
dest-aggr-interface 2 33
UCSC(resource-mgr)
/domain-mgmt/ucs-domain/fc-traffic-mon/fabric/fc-mon-session/dest-aggr-interface* # up
UCSC(resource-mgr) /domain-mgmt/ucs-domain/fc-traffic-mon/fabric/fc-mon-session # create
dest-interface 4 22
UCSC(resource-mgr)
/domain-mgmt/ucs-domain/fc-traffic-mon/fabric/fc-mon-session/dest-interface* # up
UCSC(resource-mgr) /domain-mgmt/ucs-domain/fc-traffic-mon/fabric/fc-mon-session* # create
dest-eth-interface 1 11
UCSC(resource-mgr)
/domain-mgmt/ucs-domain/fc-traffic-mon/fabric/fc-mon-session/dest-eth-interface* #
commit-buffer
UCSC(resource-mgr)
/domain-mgmt/ucs-domain/fc-traffic-mon/fabric/fc-mon-session/dest-eth-interface #
```
### <span id="page-12-0"></span>**Adding Appliance Port as a Monitoring Source**

### **Procedure**

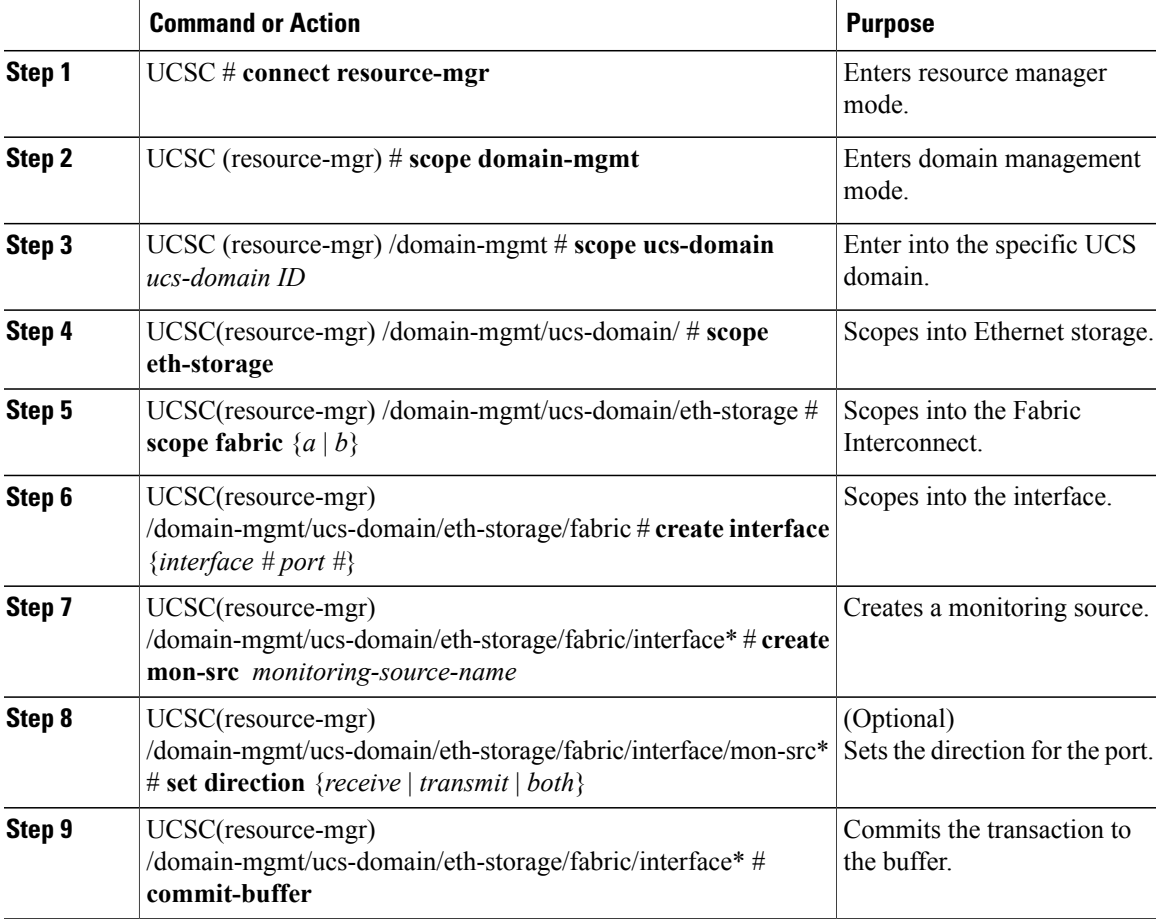

T

The following example shows how to add an appliance port as a monitoring source:

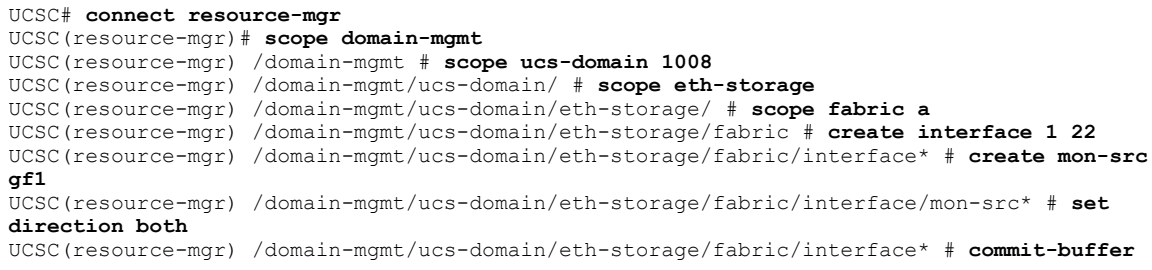

## <span id="page-13-0"></span>**Adding an Ethernet Uplink as a Monitoring Source**

#### **Procedure**

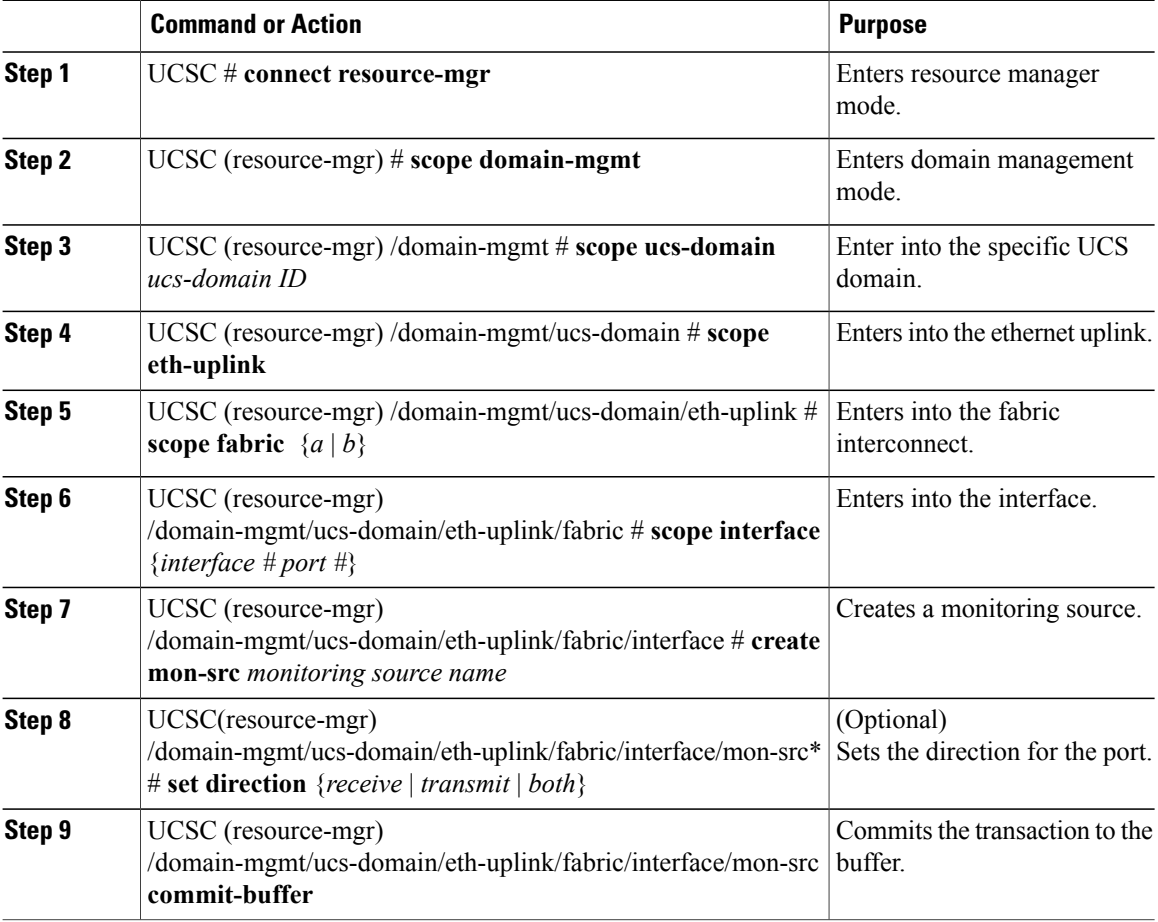

The following example shows how to add an ethernet uplink as a monitoring source:

UCSC# **connect resource-mgr**

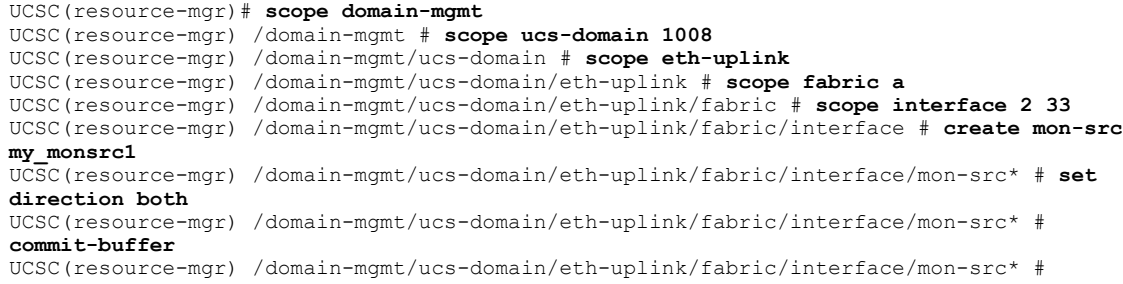

### <span id="page-14-0"></span>**Adding Ethernet Port Channel as a Monitoring Source**

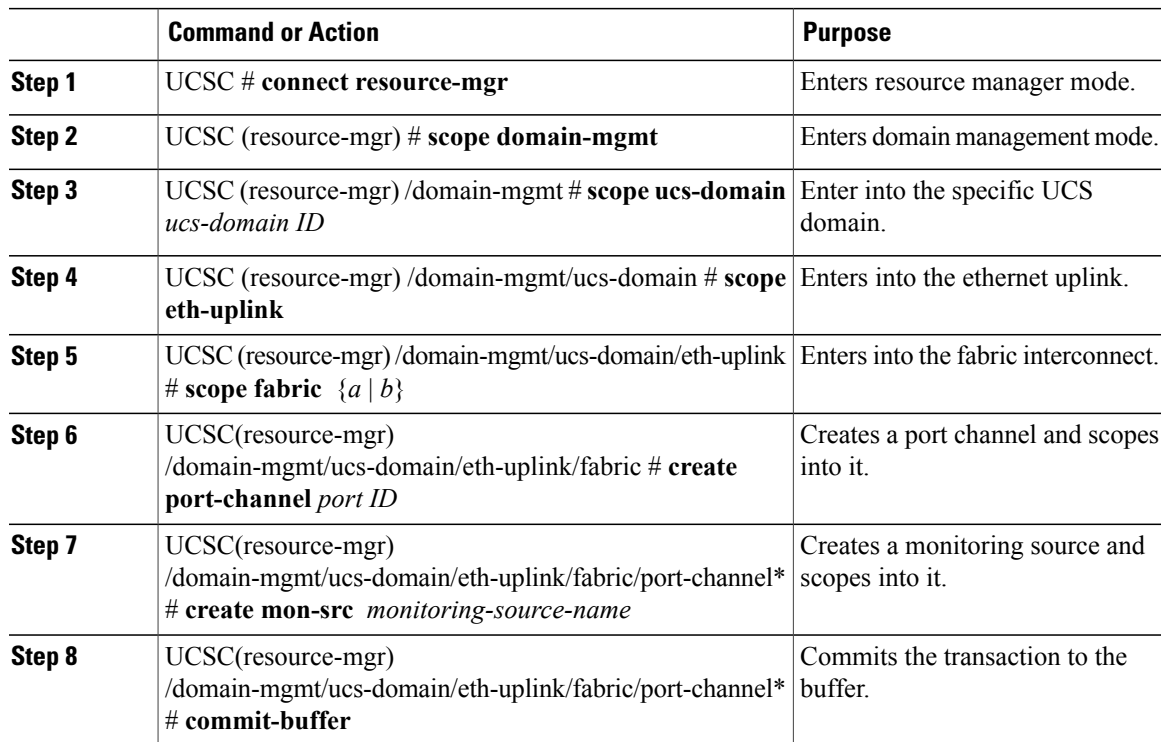

#### **Procedure**

The following example shows how to add an ethernet port channel as a monitoring source:

```
UCSC# connect resource-mgr
UCSC(resource-mgr)# scope domain-mgmt
UCSC(resource-mgr) /domain-mgmt # scope ucs-domain 1008
UCSC(resource-mgr) /domain-mgmt/ucs-domain # scope eth-uplink
UCSC(resource-mgr) /domain-mgmt/ucs-domain/eth-uplink # scope fabric a
UCSC(resource-mgr) /domain-mgmt/ucs-domain/eth-uplink/fabric # create port-channel 1
UCSC(resource-mgr) /domain-mgmt/ucs-domain/eth-uplink/fabric/port-channel # create mon-src
my_monsrc1
UCSC(resource-mgr) /domain-mgmt/ucs-domain/eth-uplink/fabric/port-channel* # commit-buffer
```
UCSC(resource-mgr) /domain-mgmt/ucs-domain/eth-uplink/fabric/port-channel\* #

### <span id="page-15-0"></span>**Adding Ethernet Server Port as a Monitoring Source**

#### **Procedure**

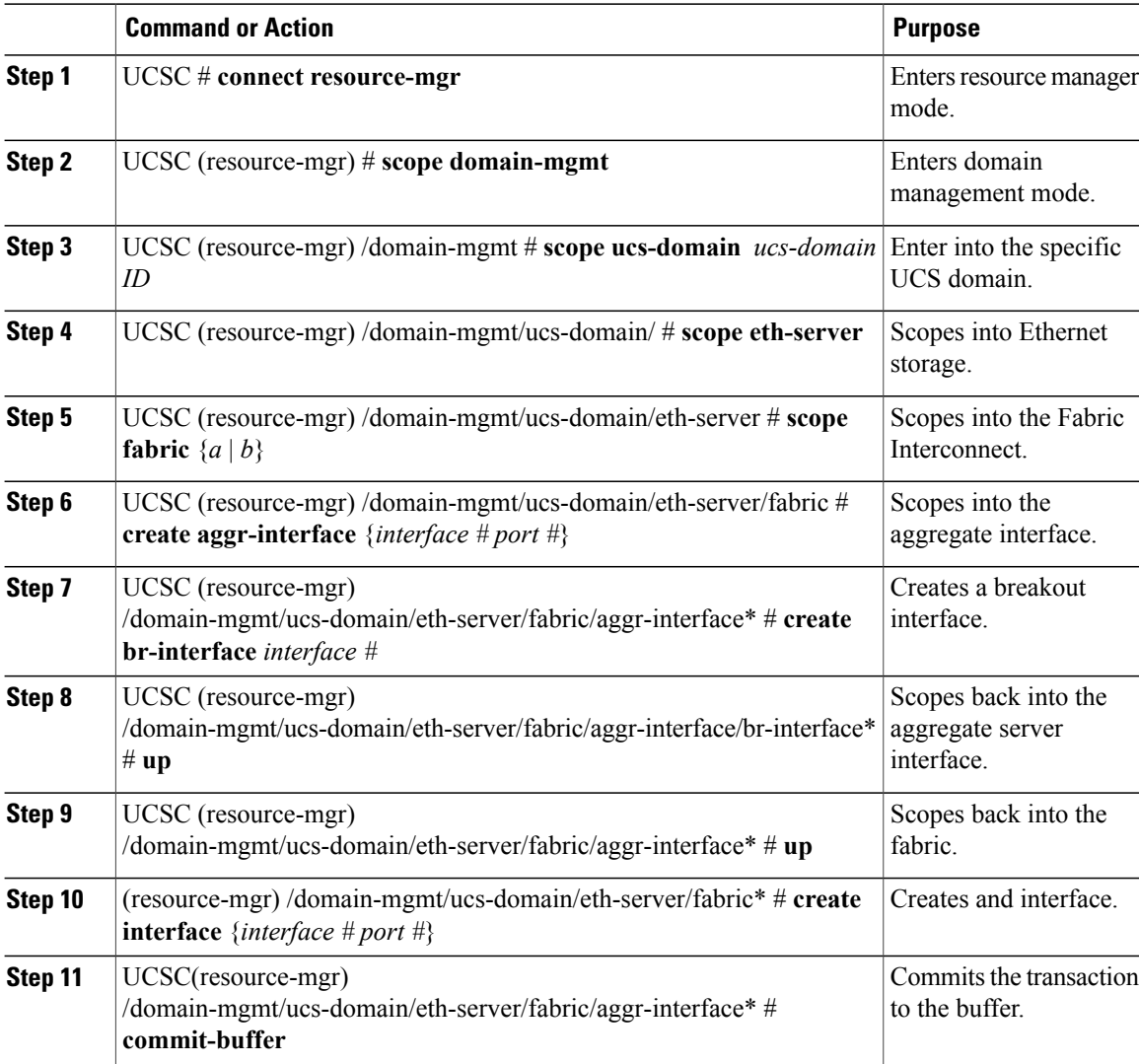

The following example shows how to add an ethernet server port as a monitoring source:

```
UCSC# connect resource-mgr
UCSC(resource-mgr)# scope domain-mgmt
UCSC(resource-mgr) /domain-mgmt # scope ucs-domain 1008
UCSC(resource-mgr) /domain-mgmt/ucs-domain/ # scope eth-server
UCSC(resource-mgr) /domain-mgmt/ucs-domain/eth-server/ # scope fabric a
UCSC(resource-mgr) /domain-mgmt/ucs-domain/eth-server/fabric # create aggr-interface 1 22
UCSC(resource-mgr) /domain-mgmt/ucs-domain/eth-server/fabric/aggr-interface* # create
```

```
br-interface 22
UCSC(resource-mgr) /domain-mgmt/ucs-domain/eth-server/fabric/aggr-interface/br-interface*
# up
UCSC(resource-mgr) /domain-mgmt/ucs-domain/eth-server/fabric/aggr-interface* # up
UCSC(resource-mgr) /domain-mgmt/ucs-domain/eth-server/fabric* # create interface 1 2
UCSC(resource-mgr) /domain-mgmt/ucs-domain/eth-server/fabric* # commit-buffer
```
## <span id="page-16-0"></span>**Adding an FC Uplink Port as a Monitoring Source**

### **Procedure**

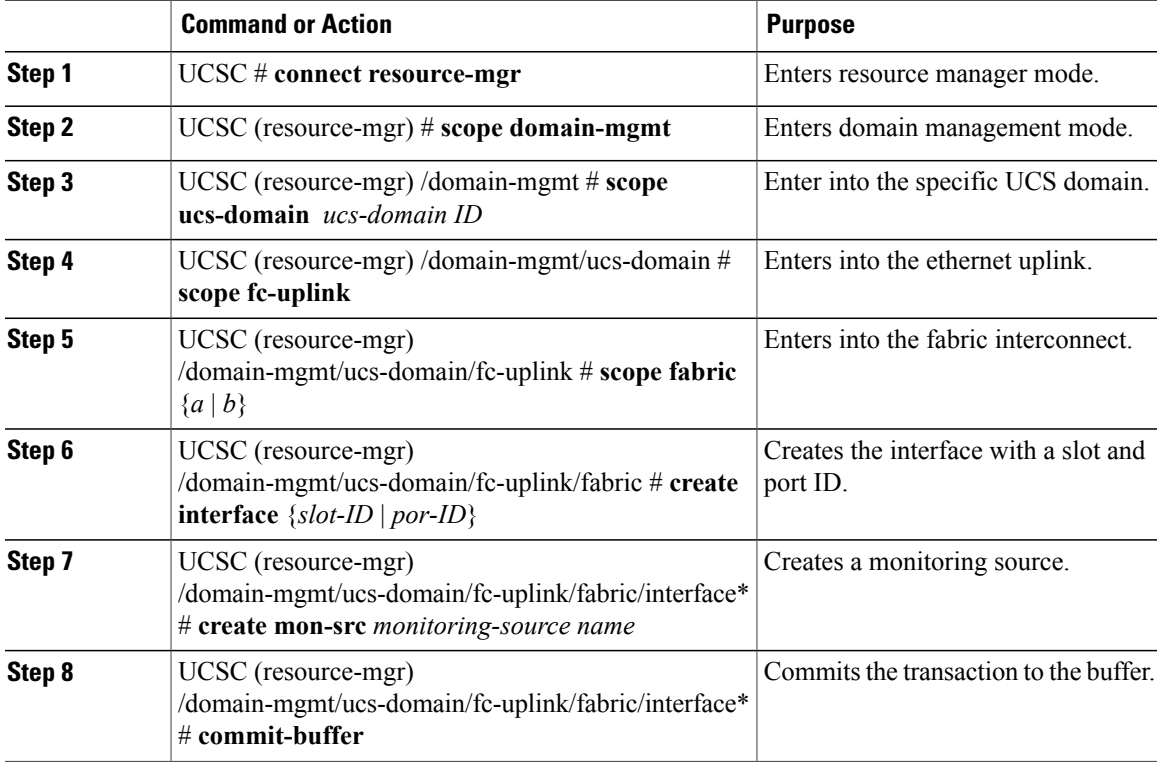

The following example shows how to add an Fibre Channel uplink port as a monitoring source:

```
UCSC# connect resource-mgr
UCSC(resource-mgr)# scope domain-mgmt
UCSC(resource-mgr) /domain-mgmt # scope ucs-domain 1008
UCSC(resource-mgr) /domain-mgmt/ucs-domain # scope fc-uplink
UCSC(resource-mgr) /domain-mgmt/ucs-domain/fc-uplink # scope fabric a
UCSC(resource-mgr) /domain-mgmt/ucs-domain/fc-uplink/fabric # create interface 1 2
UCSC(resource-mgr) /domain-mgmt/ucs-domain/fc-uplink/fabric/fc* # create mon-src gf1
UCSC(resource-mgr) /domain-mgmt/ucs-domain/fc-uplink/fabric/fc* # commit-buffer
```
### <span id="page-17-0"></span>**Adding an FC Port Channel as a Monitoring Source**

### **Procedure**

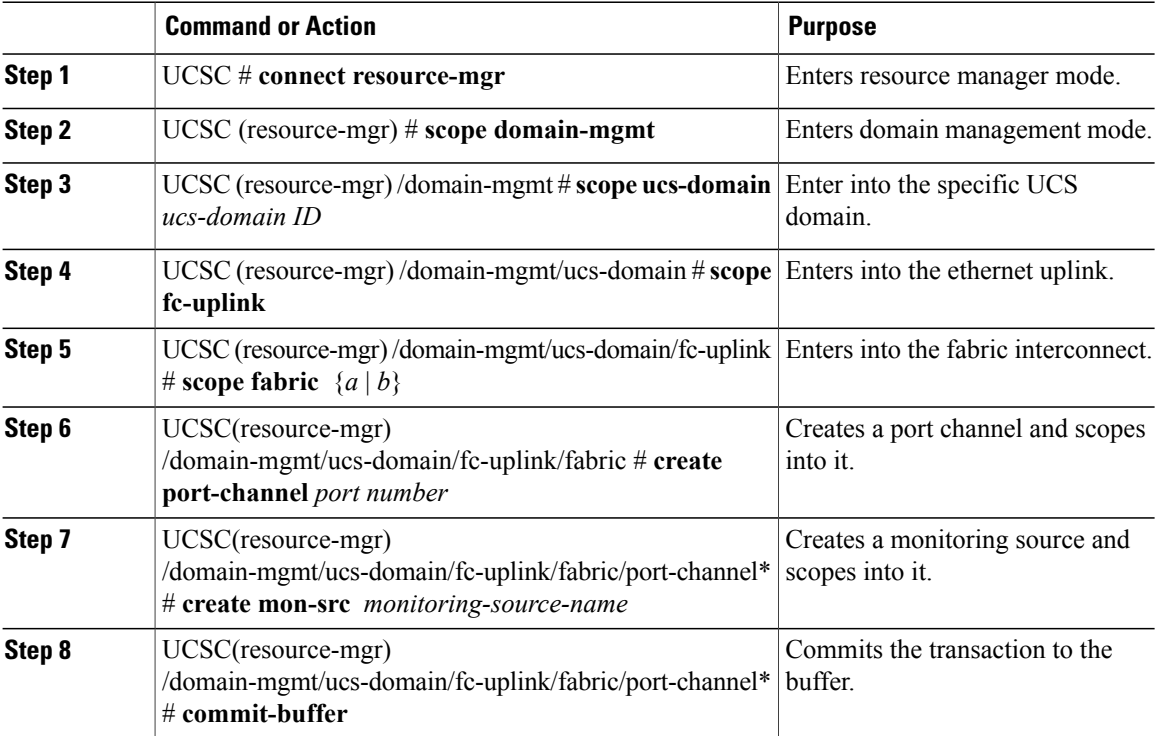

The following example shows how to add an FC port channel as a monitoring source:

```
UCSC# connect resource-mgr
UCSC(resource-mgr)# scope domain-mgmt
UCSC(resource-mgr) /domain-mgmt # scope ucs-domain 1008
UCSC(resource-mgr) /domain-mgmt/ucs-domain # scope fc-uplink
UCSC(resource-mgr) /domain-mgmt/ucs-domain/fc-uplink # scope fabric a
UCSC(resource-mgr) /domain-mgmt/ucs-domain/fc-uplink/fabric # create port-channel 1
UCSC(resource-mgr) /domain-mgmt/ucs-domain/fc-uplink/fabric/port-channel # create mon-src
my_monsrc1
UCSC(resource-mgr) /domain-mgmt/ucs-domain/fc-uplink/fabric/port-channel* # commit-buffer
UCSC(resource-mgr) /domain-mgmt/ucs-domain/fc-uplink/fabric/port-channel* #
```
## <span id="page-18-0"></span>**Adding an FC Storage Port as a Monitoring Source**

### **Procedure**

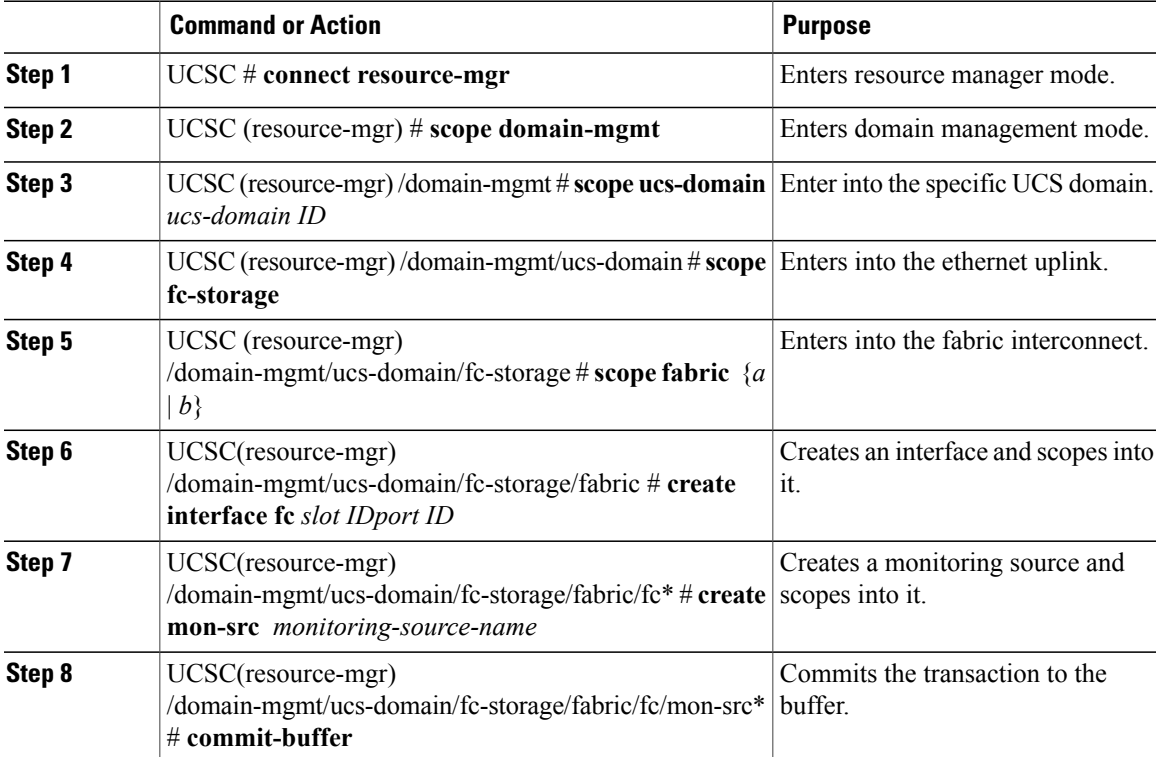

The following example shows how to add an FC storage port as a monitoring source:

```
UCSC# connect resource-mgr
UCSC(resource-mgr)# scope domain-mgmt
UCSC(resource-mgr) /domain-mgmt # scope ucs-domain 1008
UCSC(resource-mgr) /domain-mgmt/ucs-domain # scope fc-storage
UCSC(resource-mgr) /domain-mgmt/ucs-domain/fc-storage # scope fabric a
UCSC(resource-mgr) /domain-mgmt/ucs-domain/fc-storage/fabric # create interface fc 1 22
UCSC(resource-mgr) /domain-mgmt/ucs-domain/fc-storage/fabric/fc # create mon-src my_monsrc1
UCSC(resource-mgr) /domain-mgmt/ucs-domain/fc-storage/fabric/fc* # commit-buffer
UCSC(resource-mgr) /domain-mgmt/ucs-domain/fc-storage/fabric/interface* #
```
### <span id="page-19-0"></span>**Adding an FCoE Uplink Port as a Monitoring Source**

### **Procedure**

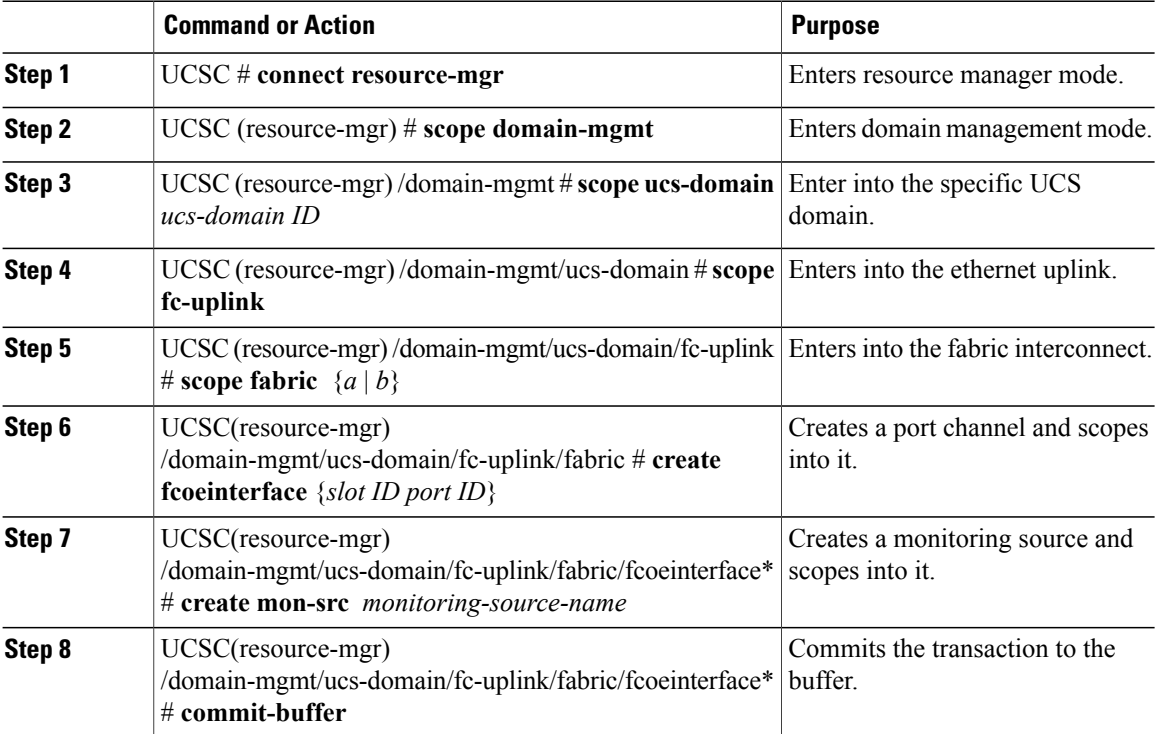

The following example shows how to add an FCoE uplink port as a monitoring source:

```
UCSC# connect resource-mgr
UCSC(resource-mgr)# scope domain-mgmt
UCSC(resource-mgr) /domain-mgmt # scope ucs-domain 1008
UCSC(resource-mgr) /domain-mgmt/ucs-domain # scope fc-uplink
UCSC(resource-mgr) /domain-mgmt/ucs-domain/fc-uplink # scope fabric a
UCSC(resource-mgr) /domain-mgmt/ucs-domain/fc-uplink/fabric # create fcoeinterface 1 2
UCSC(resource-mgr) /domain-mgmt/ucs-domain/fc-uplink/fabric/fcoeinterface # create mon-src
my_monsrc1
UCSC(resource-mgr) /domain-mgmt/ucs-domain/fc-uplink/fabric/fcoeinterface* # commit-buffer
UCSC(resource-mgr) /domain-mgmt/ucs-domain/fc-uplink/fabric/fcoeinterface* #
```
### <span id="page-20-0"></span>**Adding an FCoE Port Channel as a Monitoring Source**

### **Procedure**

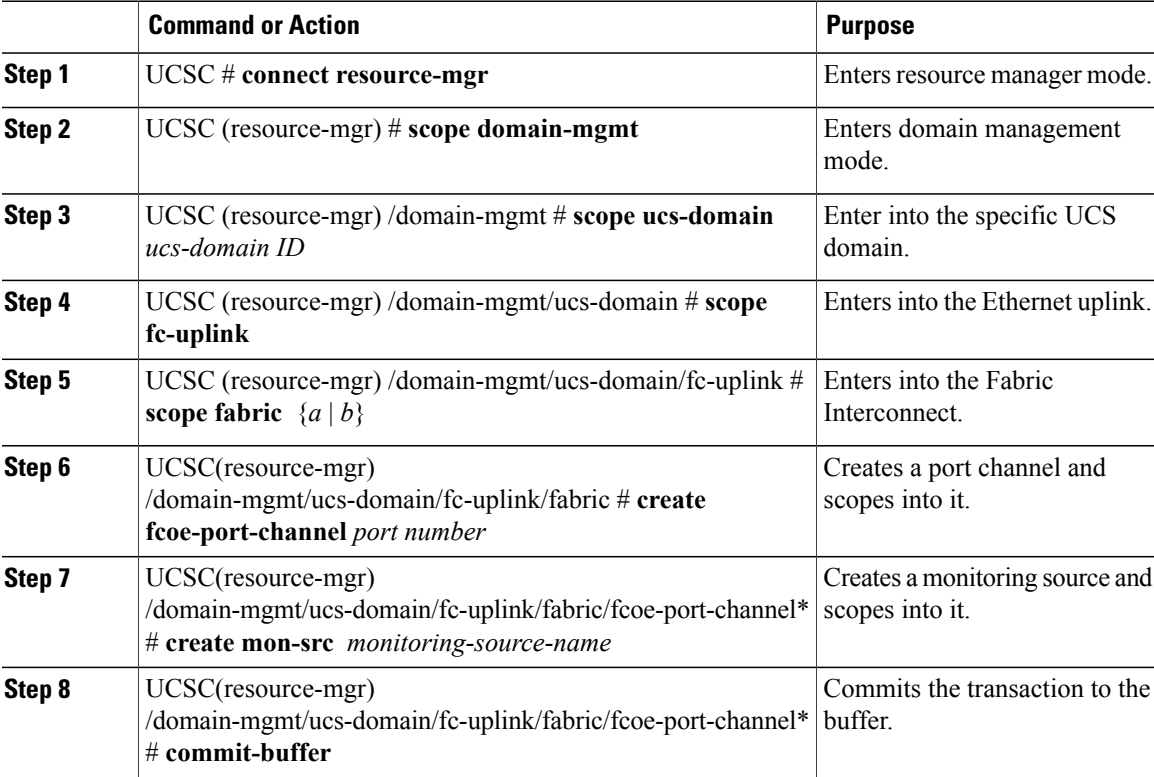

The following example shows how to add an FCoE port channel as a monitoring source:

```
UCSC# connect resource-mgr
UCSC(resource-mgr)# scope domain-mgmt
UCSC(resource-mgr) /domain-mgmt # scope ucs-domain 1008
UCSC(resource-mgr) /domain-mgmt/ucs-domain # scope fc-uplink
UCSC(resource-mgr) /domain-mgmt/ucs-domain/fc-uplink # scope fabric a
UCSC(resource-mgr) /domain-mgmt/ucs-domain/fc-uplink/fabric # create fcoe-port-channel 1
UCSC(resource-mgr) /domain-mgmt/ucs-domain/fc-uplink/fabric/fcoe-port-channel # create
mon-src my_monsrc1
UCSC(resource-mgr) /domain-mgmt/ucs-domain/fc-uplink/fabric/fcoe-port-channel* # commit-buffer
UCSC(resource-mgr) /domain-mgmt/ucs-domain/fc-uplink/fabric/fcoe-port-channel* #
```
### <span id="page-21-0"></span>**Adding an FCoE Storage Port as a Monitoring Source**

### **Procedure**

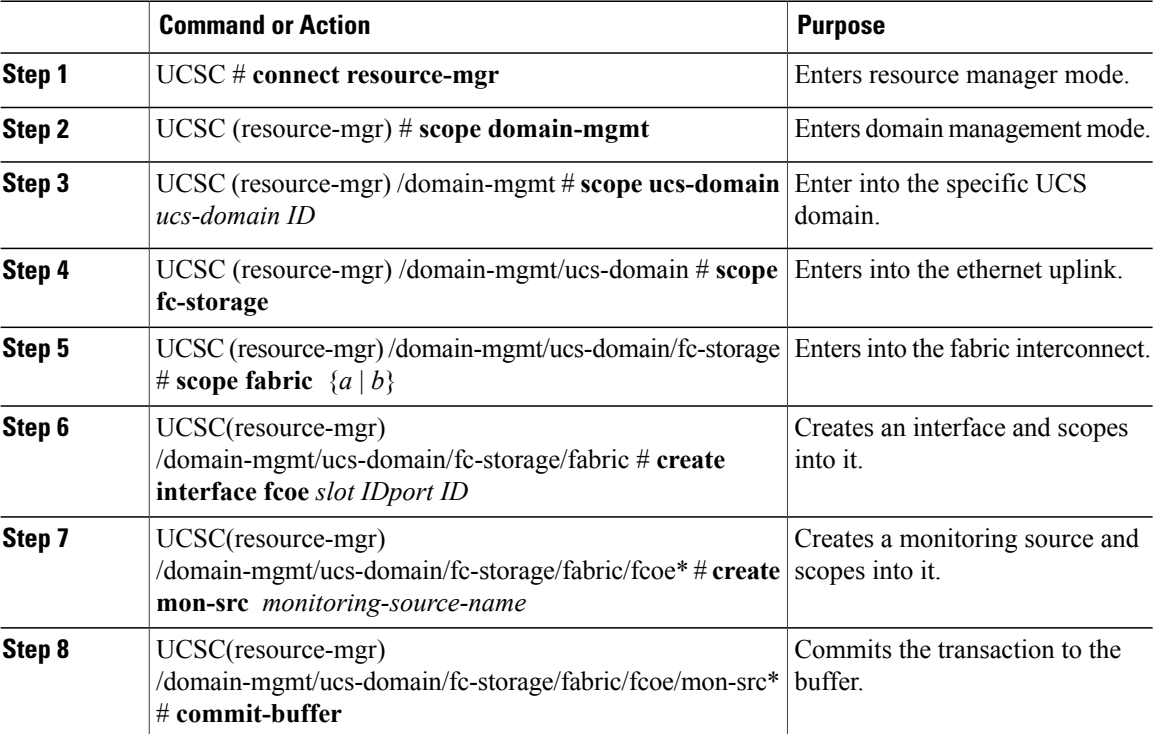

The following example shows how to add an FCoE storage port as a monitoring source:

```
UCSC# connect resource-mgr
UCSC(resource-mgr)# scope domain-mgmt
UCSC(resource-mgr) /domain-mgmt # scope ucs-domain 1008
UCSC(resource-mgr) /domain-mgmt/ucs-domain # scope fc-storage
UCSC(resource-mgr) /domain-mgmt/ucs-domain/fc-storage # scope fabric a
UCSC(resource-mgr) /domain-mgmt/ucs-domain/fc-storage/fabric # create interface fc 1 22
UCSC(resource-mgr) /domain-mgmt/ucs-domain/fc-storage/fabric/fc # create mon-src my_monsrc1
UCSC(resource-mgr) /domain-mgmt/ucs-domain/fc-storage/fabric/fc/mon-src* # commit-buffer
UCSC(resource-mgr) /domain-mgmt/ucs-domain/fc-storage/fabric/fc/mon-src* #
```
### <span id="page-21-1"></span>**Adding a vLAN as a Monitoring Source**

#### **Procedure**

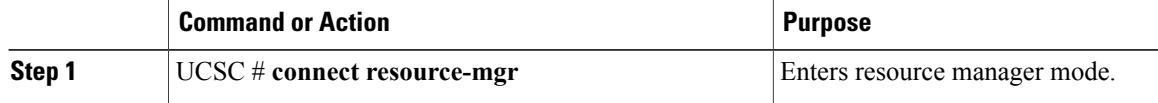

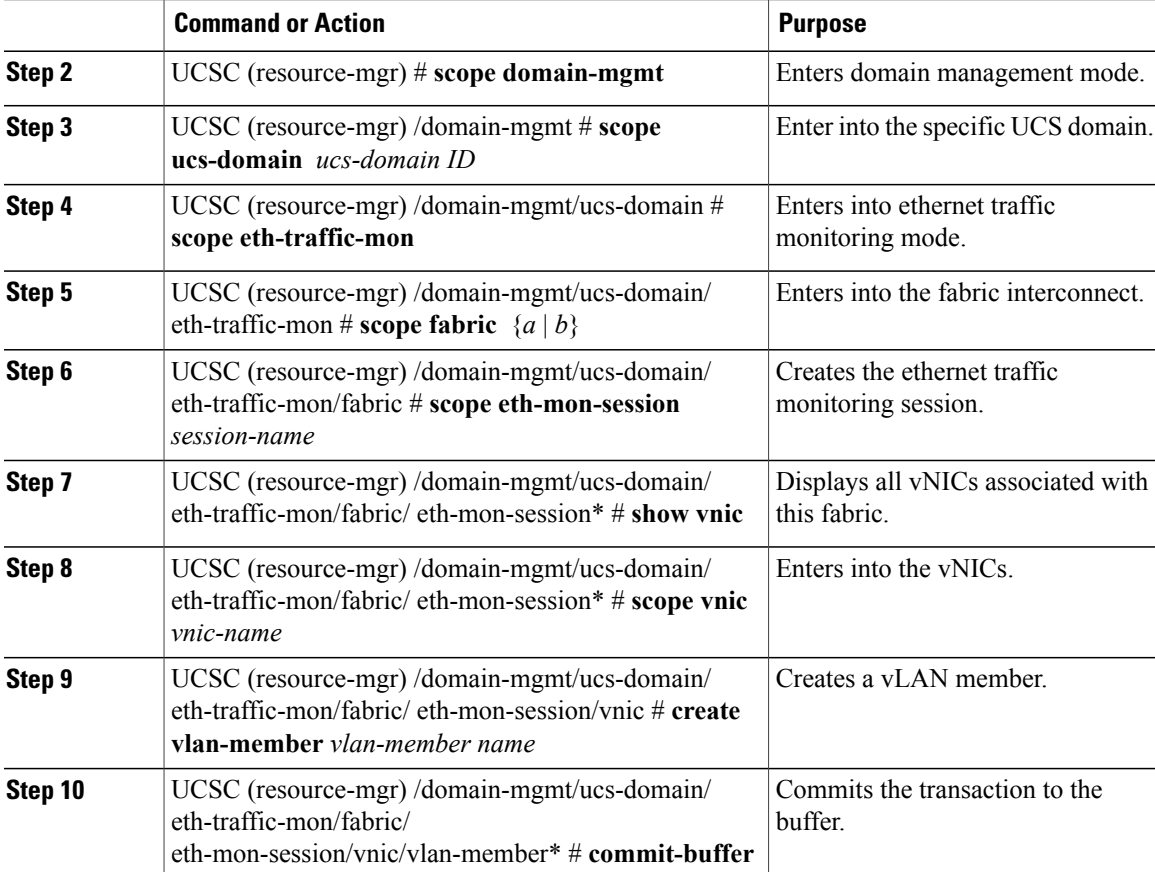

The following example shows how to configure a vlan as a monitoring source:

```
UCSC# connect resource-mgr
UCSC(resource-mgr)# scope domain-mgmt
UCSC(resource-mgr) /domain-mgmt # scope ucs-domain 1008
UCSC(resource-mgr) /domain-mgmt/ucs-domain # scope eth-traffic-mon
UCSC(resource-mgr) /domain-mgmt/ucs-domain/eth-traffic-mon # scope fabric a
UCSC(resource-mgr) /domain-mgmt/ucs-domain/eth-traffic-mon/fabric # scope eth-mon-session
traffic1
UCSC(resource-mgr) /domain-mgmt/ucs-domain/eth-traffic-mon/fabric/eth-mon-session* # scope
vnic my_vnic1
UCSC(resource-mgr) /domain-mgmt/ucs-domain/eth-traffic-mon/fabric/eth-mon-session/vnic #
create vlan-member my_vlan1
UCSC(resource-mgr)
/domain-mgmt/ucs-domain/eth-traffic-mon/fabric/eth-mon-session/vnic/vlan-member* #
commit-buffer
UCSC(resource-mgr)
/domain-mgmt/ucs-domain/eth-traffic-mon/fabric/eth-mon-session/vnic/vlan-member* #
```
T

# <span id="page-23-0"></span>**Adding a vSAN as a Monitoring Source**

### **Procedure**

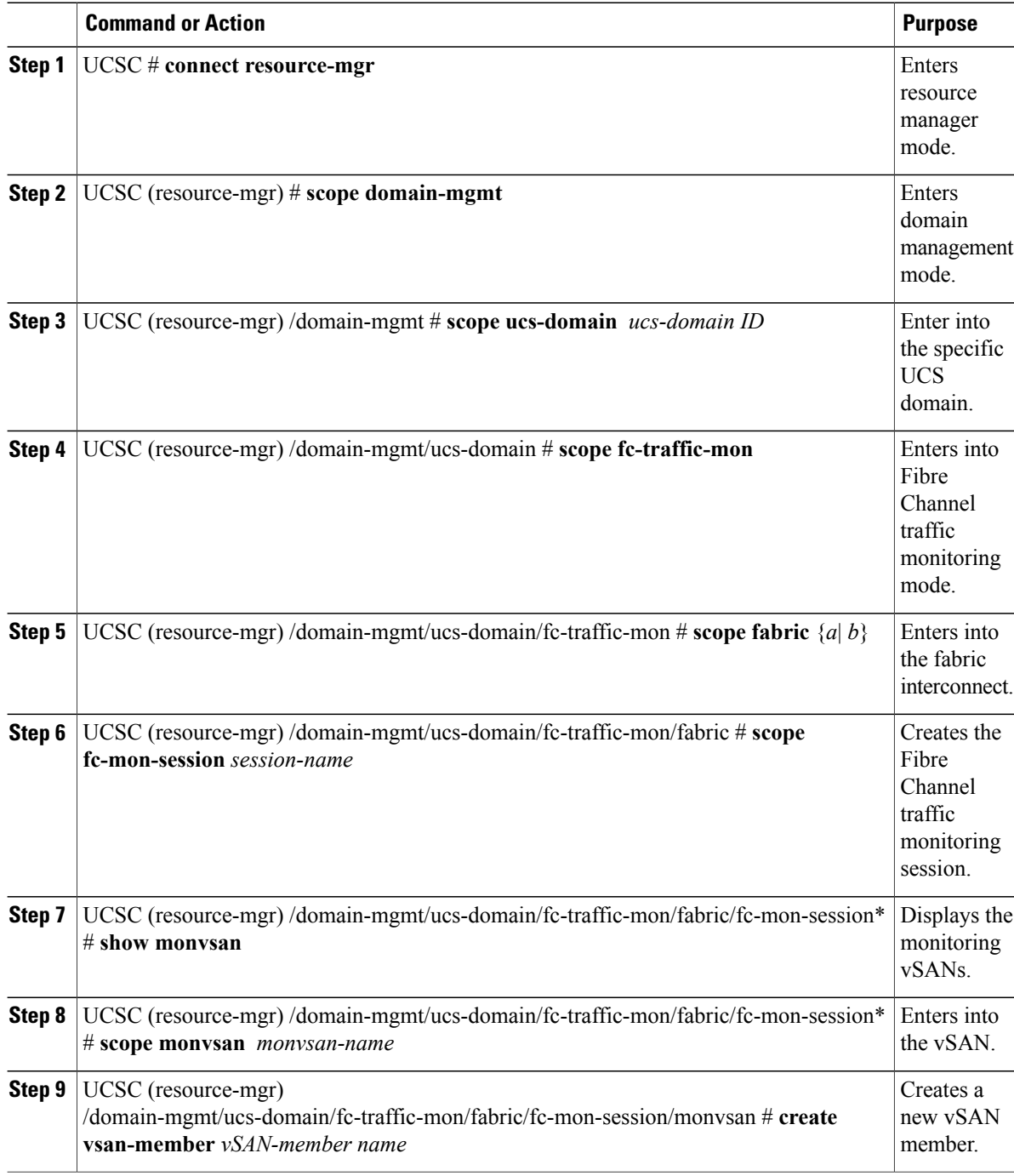

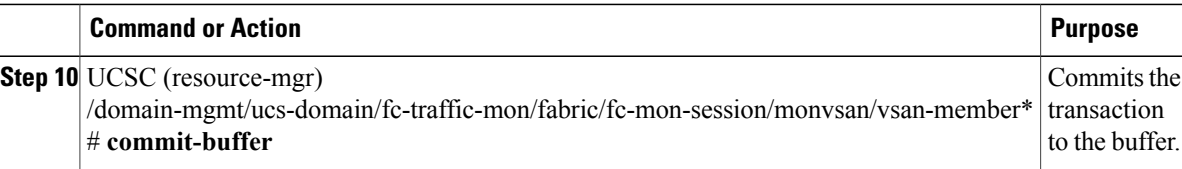

The following example shows how to configure a vSAN as a monitoring source:

```
UCSC# connect resource-mgr
UCSC(resource-mgr)# scope domain-mgmt
UCSC(resource-mgr) /domain-mgmt # scope ucs-domain 1008
UCSC(resource-mgr) /domain-mgmt/ucs-domain # scope fc-traffic-mon
UCSC(resource-mgr) /domain-mgmt/ucs-domain/fc-traffic-mon # scope fabric a
UCSC(resource-mgr) /domain-mgmt/ucs-domain/fc-traffic-mon/fabric # scope fc-mon-session
session1
UCSC(resource-mgr) /domain-mgmt/ucs-domain/fc-traffic-mon/fabric/fc-mon-session* # scope
monvsan monvsan1
UCSC(resource-mgr) /domain-mgmt/ucs-domain/fc-traffic-mon/fabric/fc-mon-session/monvsan #
create vsan-member my_vsan1
UCSC(resource-mgr)
/domain-mgmt/ucs-domain/fc-traffic-mon/fabric/fc-mon-session/monvsan/vsan-member*#
commit-buffer
UCSC(resource-mgr)
/domain-mgmt/ucs-domain/fc-traffic-mon/fabric/fc-mon-session/monvsan/vsan-member #
```
### <span id="page-24-0"></span>**Adding a vHBA as a Monitoring Source**

#### **Procedure**

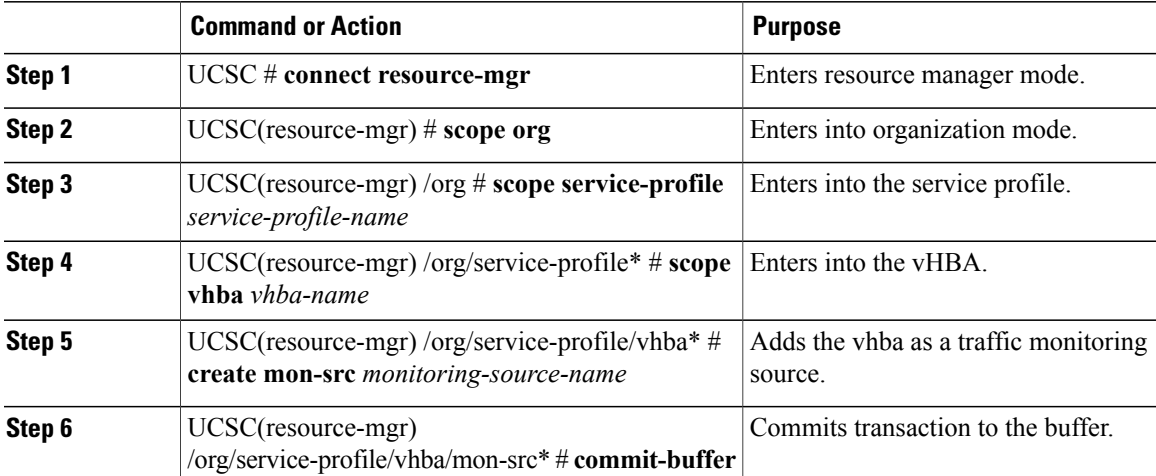

The following example shows how to add a vHBA as a monitoring source:

```
UCSC# connect resource-mgr
UCSC(resource-mgr) # scope org
UCSC(resource-mgr) /org # scope service-profile sp1
```

```
UCSC(resource-mgr) /org/service-profile* # scope vhba test-vhba
UCSC(resource-mgr) /org/service-profile/vhba* # create mon-src gf1
UCSC(resource-mgr) /org/service-profile/vhba/mon-src* # commit-buffer
```
### <span id="page-25-0"></span>**Adding a vNIC as a Monitoring Source**

### **Procedure**

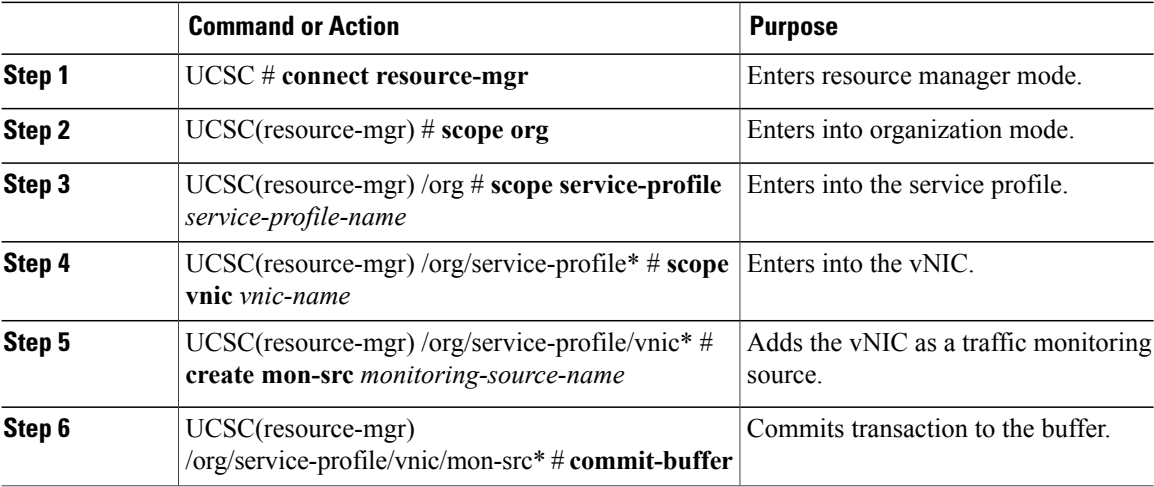

The following example shows how to add a vNIC as a monitoring source:

```
UCSC# connect resource-mgr
UCSC(resource-mgr) # scope org
UCSC(resource-mgr) /org # scope service-profile sp1
UCSC(resource-mgr) /org/service-profile* # scope vnic test-vnic
UCSC(resource-mgr) /org/service-profile/vnic* # create mon-src gf1
UCSC(resource-mgr) /org/service-profile/vnic/mon-src* # commit-buffer
```